## **Compte FFB**

Il faut créditer votre compte FFB afin de payer votre inscription aux compétitions.

Vous pourrez également y consulter l'historique de vos paiements ainsi que rentrer vos coordonnées bancaires pour demander un remboursement.

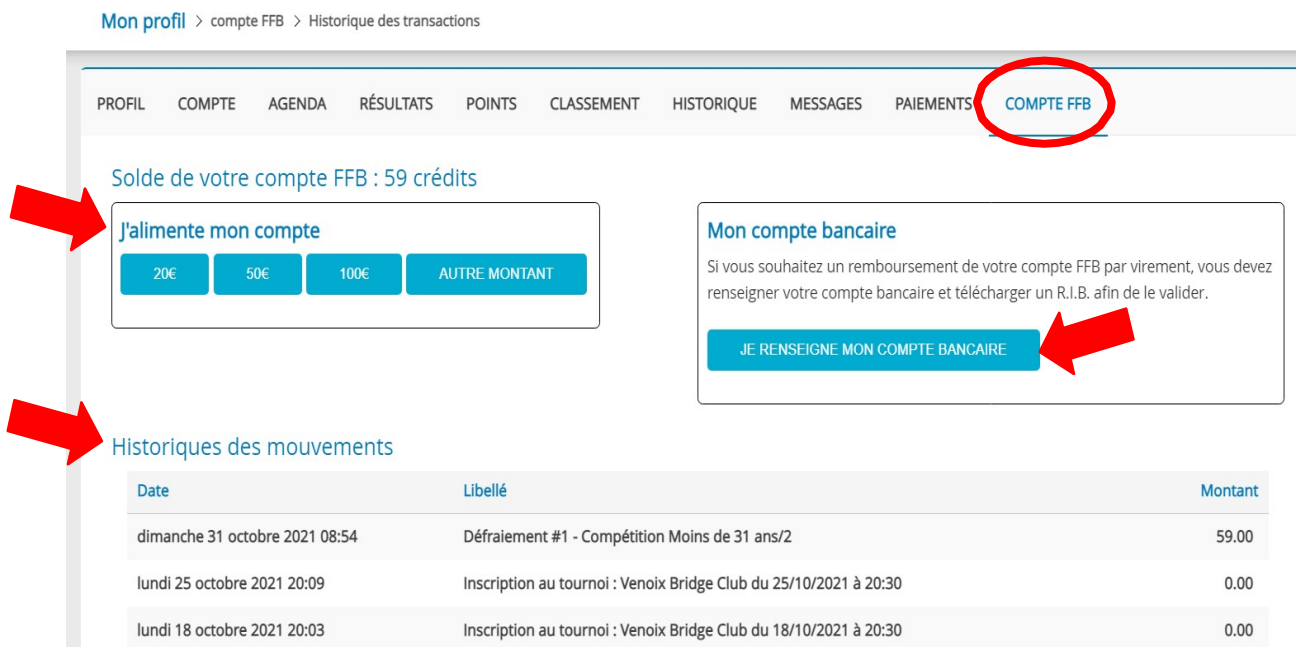

## *Alimenter son compte FFB*

Vous pouvez sélectionner un montant pré-enregistré (20€, 50€ ou 100€) ou bien choisir le montant de votre choix à créditer.

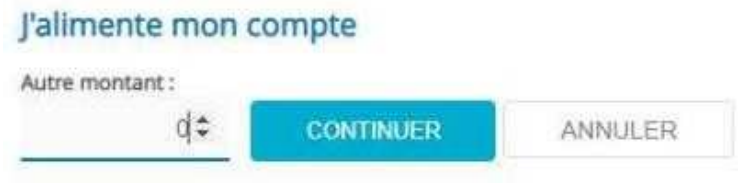

Quand vous avez confirmé le montant, un message vous informe que vous allez être redirigé vers la plateforme de paiement. Cliquez sur « OK » pour y accéder. Vous arrivez sur la plateforme de paiement (sécurisée) du Crédit Mutuel. Complétez les données pour effectuer votre paiement.

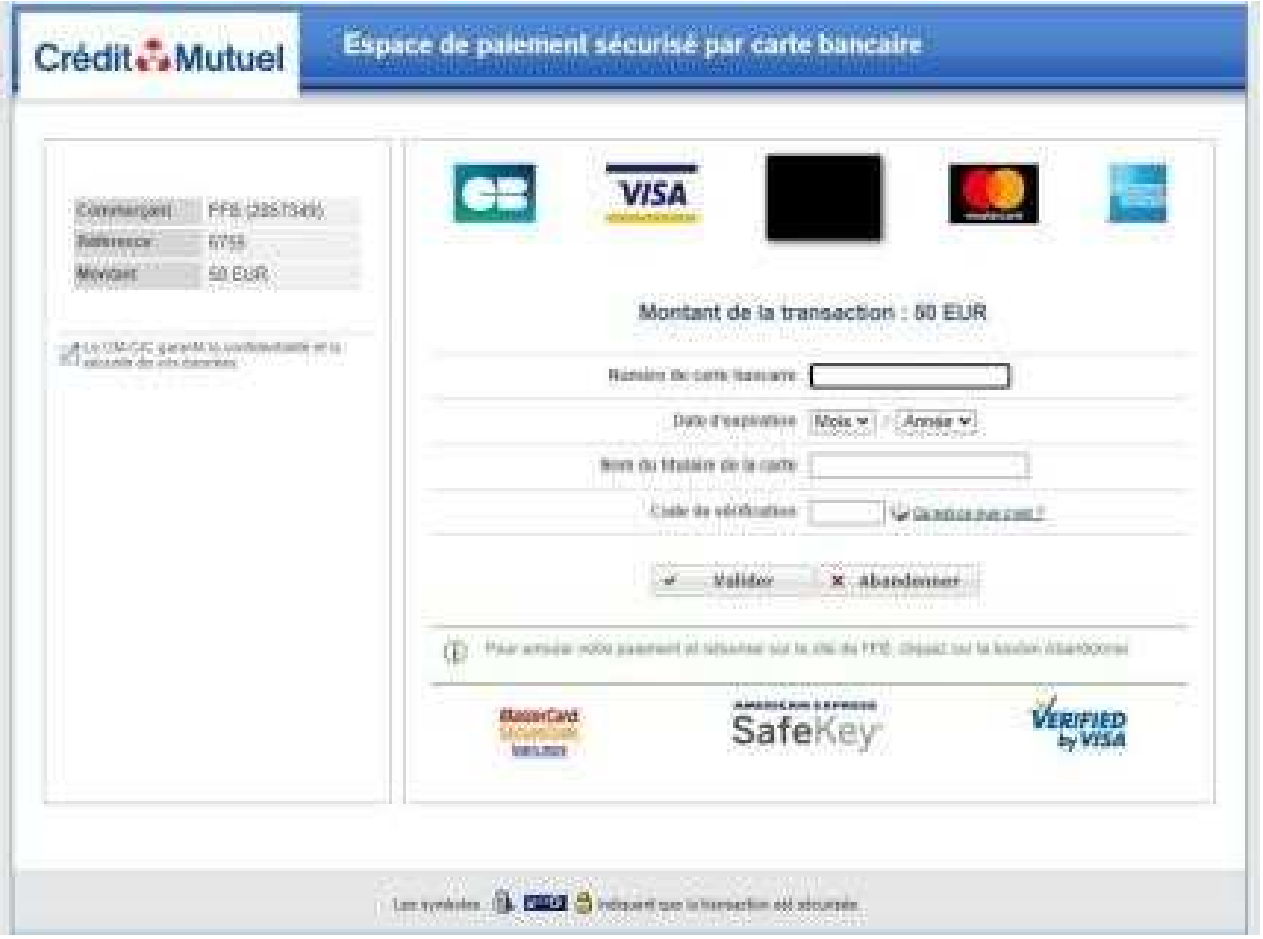

## **Payer sa compétition**

Une fois votre équipe inscrite, il va falloir procéder au paiement de votre engagement. Rendez-vous sur votre page d'accueil et, si vous avez une compétition à régler, un nouvel icone est apparu en rouge : « Mes paiements ». Cliquez dessus !

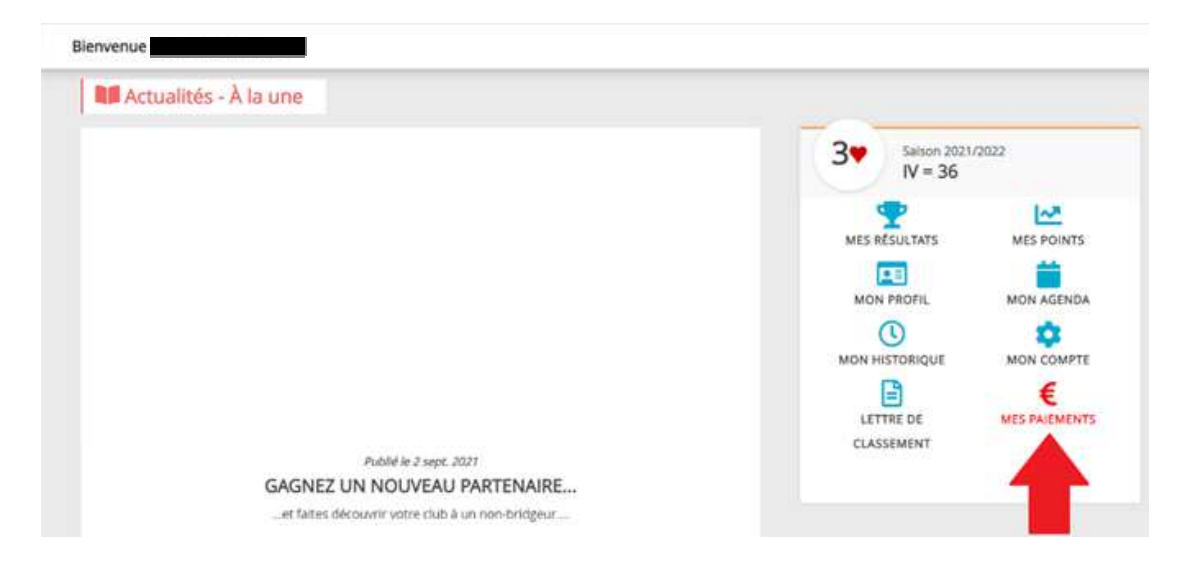

Vous arrivez sur une nouvelle page qui liste les épreuves à régler, le nom de votre équipe et le montant total de l'inscription.

Cliquez sur « Payer » pour vous acquitter des droits.

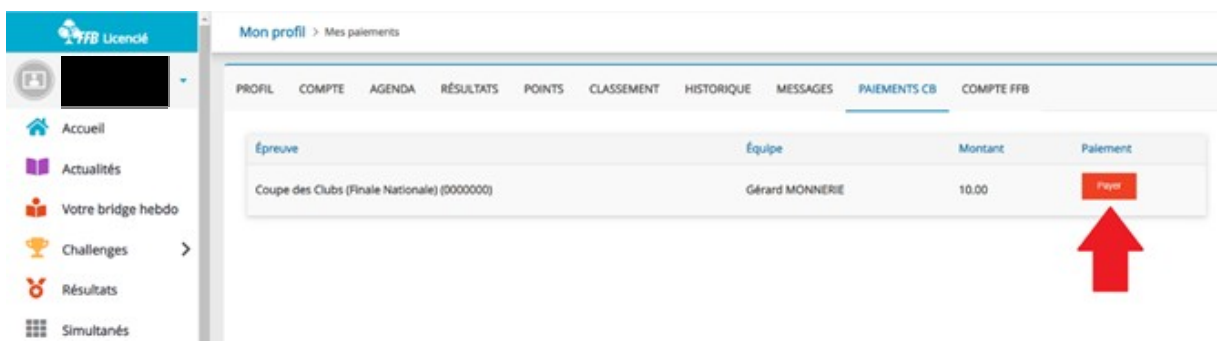

Un nouveau module vous propose deux options de paiement : Payer pour votre équipe entière ou bien déclencher le règlement pour tous les joueurs.

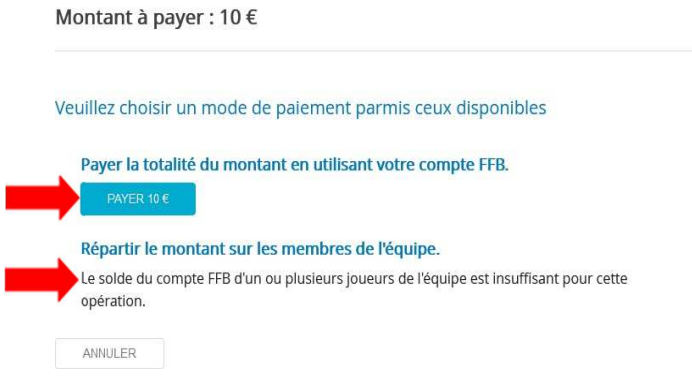

## En Tournoi par paires :

• Vous pouvez payer pour la paire à partir du moment où votre compte est suffisamment alimenté.

 $\mathbf{x}$ 

• Vous pouvez payer pour vous et faire que votre partenaire paye sa part. Il faut que celui-ci ait les crédits nécessaires sur son compte FFB sinon ce n'est pas possible.

En Match par 4 :

• Vous pouvez payer pour toute l'équipe à partir du moment où votre compte est suffisamment alimenté.

• Vous pouvez faire en sorte que chacun paye sa part, mais il faut pour cela que tout le monde ait suffisamment de crédits sur son compte FFB (un seul joueur sans crédit bloque l'option). Chaque joueur paiera exactement la même somme, même s'il est junior ou cadet, aucune pondération n'est possible.

Dans tous les cas, une fois que vous avez déclenché ce paiement, aucun de vos coéquipiers n'a d'action à faire sur le site, l'inscription de votre équipe est validée.